"'...,,..,,...9999..99..,,..,,...,,..,,...,,..,,..,,..,,.."...,,..,,..."...999999..,,..,,..,,...,,...,,..9999..,,..,,...,,. r•た•-ら-た••た•一と••た•ー,.,.,ら•E•• た••に鼻●止••た曇ーた••た ら・と••た••た••,.,...,,.,.••エ••た••た••た••た•一仁••た••と ••1 • 99• 99 笠:九州大学 ●,・•-1  $\begin{array}{l} \text{19} \rightarrow \text{19} \rightarrow \text{19$ ▒ 大型計算機センターニュ<br>▒ 二•―`,.., No. 418 ,..,,.., 999• ●,,. 999..y199999991..,,...,,...,,...,1..,,..,,...,,..99..,,...9199...,,...,,..,,..9991..9999...,,..,,..,,..99..,,..,,..91- 二.\_,.,.,.•ーと墨ーた••エヽー"·一じ••,,,.,.,•"·.た••た•た..土••,.,. •エ•→ニ•ーた・・止•た••"·ーた•→入・と••た•→ふ•た••た••た•—た.., 1990.6.5 福岡市東区箱崎 6丁目10番1号 九州大学大型計算機センター 広報教育室(TEL092-641-1101) 内線 2505

ベベベベ々ベベベベベベベベベベ々ベベベベベベベベベベベベベベベベベベベベベベベベベベベベベベ々 々べ  $\begin{picture}(180,10) \put(0,0){\vector(1,0){100}} \put(10,0){\vector(1,0){100}} \put(10,0){\vector(1,0){100}} \put(10,0){\vector(1,0){100}} \put(10,0){\vector(1,0){100}} \put(10,0){\vector(1,0){100}} \put(10,0){\vector(1,0){100}} \put(10,0){\vector(1,0){100}} \put(10,0){\vector(1,0){100}} \put(10,0){\vector(1,0){100}} \put(10,0){\vector(1,0){100}}$ <sup>1</sup>. データセットの自動バックアップシステムの変更について ……………•••… 1 1  $\tilde{\vec{r}}$  2. GKS85コマンドプロシジャ・カタログドプロシジャの変更について … 2  $\tilde{\vec{r}}$  $\mathcal{F}_c$  3. GKS85のKST (ストローク) フォント機能の追加について ………… 10  $\mathcal{F}_c$  $\clubsuit$  4. A4版高速NLPへの図形出力について ………………………………………… 11  $\clubsuit$ ~ 5. kコマンドの公開につしヽて (UTS)................................................... 1 4 ~ ◆ 6. p2c(種々のpascalからcへのトランスレータ)の公開について  $(UT S)$  …… 15 <del>。</del><br>そ 7. 遺伝子・蛋白質データベースGENAS講習会の延期について …………… 1 5 ~ ~ 8. S講習会の開催につしヽて .................................................................. 16 ~ ベベベベベ々ベベベベベベ々ペペベベベベベベベ々ベベペべ々ベベベベ々ベベペべべ々ベベベベベベベベ

### 1. データセットの自動バックアップシステムの変更について

従来,共用ボリューム上のデータセットは, ADF[l, 2] のバックアップ機能により磁気 ディスク装置にバックアップしていましたが、6月11日(月)から、MTL装置「3]にバッ クアップするように変更します. これにより, バックアップには, 6月9日(土)運用終了後に 存在していた共用ボリューム上のデータセット,および,それ以降に作成•更新されたデータセ ットだけになりますので御了承ください.なお,バックアップデータセットは,データセット消 去後 14日経過すると自動的に消去されます.

参考文献

1. 計算機マニュアル ADF運用手引書 V 1 1 (79SP-4170-1)

2. 計算機マニュアル ADF使用手引書 V 1 1  $(79$  S P - 4 1 6 0 - 1)

3. 計算機マニュアル FACOM 6455 解説書  $(97HP-7200-1)$ 

(システム運用掛 内線 25 1 7)

-1 --

### 2. GKS 85コマンドプロシジャ・カタログドプロシジャの変更について

GKS85コマンドプロシジャが,テクトロ端末, CLP, および複数のワークステーション の同時動作機能のサポートに伴い, 6月11日(月)から変更になります. 以下に入力形式を示 します.

GKS85コマンドプロシジャ (TSS処理)

(入力形式)

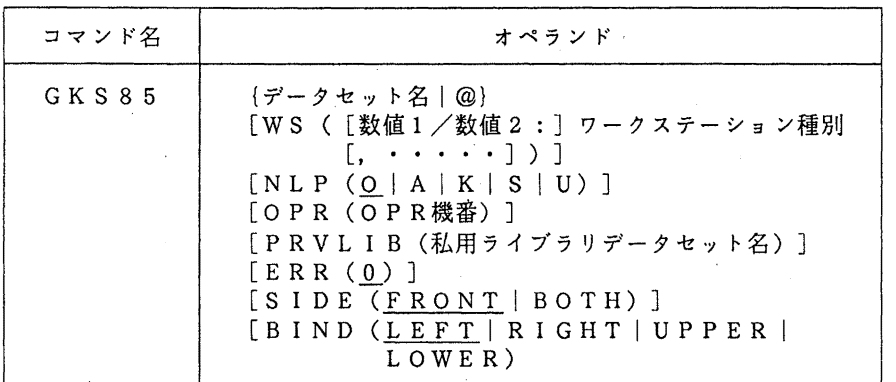

(オペランドの説明)

データセット名 | @ : ソースプログラムが入っているデータセット名を指定する. @ を指定すると前回のGKS85コマンドプロシジャで作成した ロードモジュールを実行する.

WS ([数値1/数値2:]ワークステーション種別 [. ·····]) : 数値1はサブルーチンGOPWKの2番目の引数の値を指定す

> る.数値 2は同サプルーチンの 3番目の引数の値を指定する. ワークステーション種別には以下のものがある.

• 富士通カラーディスプレイ

F6242A F6653A F6653C F6658K F6683AC • 宮士通モノクロディスプレイ

F6658A F6658B F6683AM F6683B

 $\cdot$  TTY端末

T4006 T4010 T4012 T4014 T4014 EGM F9432A

• 日本語ラインプリンタ

NLP

・カットシートラインプリンタ

CLPA4L • • • A4サイズ ランドスケープ CLPA4P ・ • • A4サイズ ポートレート CLPB4L B4サイズ ランドスケープ CLPB4P B 4サイズ ポートレート

・オフィスプリンタ OPRA4L ・・・ A4サイズ ランドスケープ OPRA4P ・・・ A4サイズ ポートレート OPRB4L ・・・ B4サイズ ランドスケープ OPRB4P ・・・ B4サイズ ポートレート OPRB5L ・・・ B5サイズ ランドスケープ OPRB5P ・・・ B5サイズ ポートレート ・メタファイル(入力) M I 「 (データセット名) ] ・メタファイル(出力) MOA4L[(データセット名)] ・・・ A4サイズ ランドスケープ MOA4P  $(7 - 9 + 8)$ ] MOB4L [ (データセット名) ] MOB4P 「(データセット名)] MOB5L [ (データセット名)] MOB5 P [ (データセット名)] ・セグメント記憶域 WI S S ... A 4 サイズ ポートレート ••• B4サイズ ランドスケープ ・・・ B4サイズ ポートレート B 5サイズ ランドスケープ ・・・ B5サイズ ポートレート 省略すると使用可能なワークステーションの一覧を表示し,入 力を促す.  $NLP$  (O | A | K | S | U) OPR (OPR機番) ワークステーション種別に NLPを指定した場合の出カクラス を指定する.省略時は o. ワークステーション種別に OPRを指定した場合に出力する 0 PR機番を指定する. 省略するとプロンプトが出力され入力を 促す. PRVLIB (私用ライブラリデータセット名) : 組み込みたい私用ライプラリのデータセット名を指定する. ERR (0) : サブルーチンGOPKSの最初の引数を指定する.省略時は 0. S I D E (F R O'N T | B O T H) CLP出力時に片面印刷にする (FRONT) か,両面印刷に する (BOTH) かを指定する.省略時は FRONT. BIND (LEFT | RIGHT | UPPER | LOWER) (注意) wsパラメタは,  $CONID = 12$  $WType = 32$ CLP出力時のとじしろを指定する.省略時は LEFT.

CALL GOPWK (WKID, CONID, WTYPE)

である場合, CONID =数値 1, WTYPE =数値 2であるから,

WS(12/34: ワークステーション種別)

 $-3-$ 

と指定するが, CONID= 1でかつ WTYPE= 1であれば,

WS(ワークステーション種別)

のように、数値1/数値2: を省略できる.

例えば, CONID = 1234, WTYPE = 5678 であるとすると,図形データは GKSC1234 とい う論理機番から出力(あるいは入力)される. WTYPE はGKS85が使用するワーク ステーション型ファイルに記述される数値である.

- 同じワークステーション種別を同時に指定してはならない.
	- ERRパラメタは,

CALL GOPKS (12, 34)

であれば,

 $ERR(12)$ 

と指定する. この場合,論理機番 GKSE0012 にGKS85のエラーメッセージが出力 される.

ワークステーションの同時出力を行なう場合,ソースプログラムが例えば

GOPWK (WKID1, CONID1, WTYPE1)

GOPWK (WKIDZ, CONIDZ, WTYPEZ)

とすると,

WKIDl = WKIDZ であってはならない.

- CON!Dl = CONID2 であってはならない.
- YPEl = WTYPE2 であってはならない.
- wsパラメタに複数のワークステーション種別を指定する場合には, W Sパラメタ内 を'で囲み,ワークステーション種別ごとにカンマで区切る.
- GKS85コマンドプロシジャは,作業用データセットとして以下のデータセットを 使用する.

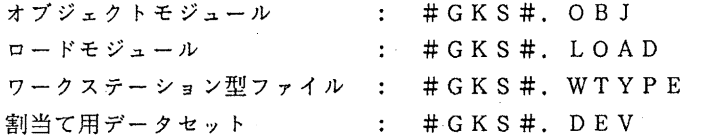

1) 画面出力

プログラムの翻訳から結合編集,実行までを行う.使用するワークステーションはF668 3 A型カラー端末とする. このプログラムはサブルーチンGOPWKの2番目, 3番目の引数 が、共に 1 であるからWSパラメタは以下のように指定することができる. READY

GKS85 'LIB. SAMPLE. FORT77 (GKS85A)' WS (F6683AC)

2) NL Pへの出力

プログラムの翻訳から結合編集,実行までを行う.ソースプログラムで用いているサプルー チンGOPWKの2番目の引数が 1,3番目の引数が 2345 であるから以下のようにWSパラ メタを指定する,出カクラスは U とする.

READY

GKS85 'LIB. SAMPLE. FORT77(GKS85B)' WS(1/2345:NLP) NLP(U)

 $-4-$ 

3) 0 P Rへの出力

メニューを経由して, 2) で作成したロードモジュールを実行し, QPRに出力する. READY

GKS85 @ .... WSパラメタを省略するとメニューが現われる.

くくく GKS85 VlOL20 START 15: 38: 40 05/29/90 ≫>

 $==$  FOLLOWING DEVICES ARE SUPPORTED NOW.  $==$ 

- 1. FUJITSU COLOR DISPLAY
- 2. FUJITSU MONOCHROME DISPLAY
- 3. TTY TERMINAL
- 4. OFFICE PRINTER
- 5. LINE PRINTER (NLP AND CLP)
- 6. METAFILE
- 7. WISS
- 8. < MENU END >

PLEASE ENTER WORKSTATION NO ==> <u>4</u> ····· OPRを選択する.この後,OPRシートの

メニューが現われる.

- --- OFFICE PRINTER ---
- 1. A4 SIZE LANDSCAPE
- 2. A4 SIZE PORTRAIT
- 3. B4 SIZE LANDSCAPE
- 4. B4 SIZE PORTRAIT
- 5. B5 SIZE LANDSCAPE
- 6. B5 SIZE PORTRAIT

PLEASE ENTER CONID/WTYPE:OPR NO --> 1/2345:1

サプルーチン GOPWKの, 2番目の引数/ 3番目 の引数:ワークステーションの番号(ここでは 1, すなわち A4サイズランドスケープを選択している) を入力する. サブルーチンGOPWKの2番目およ び3番目の引数が共に 1 ならばワークステーショ ンの番号(ここではOPRシートの番号)のみでよ い. この後,最初のメニューに戻る.

 $==$  FOLLOWING DEVICES ARE SUPPORTED NOW.  $==$ 

- 1. FUJITSU COLOR DISPLAY
- 2. FUJITSU MONOCHROME DISPLAY

3. TTY TERMINAL

- 4. OFFICE PRINTER
- 5. LINE PRINTER (NLP AND CLP)
- 6. METAFILE
- 7. WISS
- 8. < MENU END >

PLEASE ENTER WORKSTATION NO ==> & ····· ワークステーションの指定がすべて終了した ならば, 8を入力する.

 $-5-$ 

PLEASE ENTER OPR UNIT NO ===> XXXX ····· OPR機番を入力する.

4) 複数の図形装置への出力

このプログラムにはサブルーチンGOPWKの2番目, 3番目の引数が共に 1のもの, 2 のもの, 3のものの 3つがある.すなわち, 3種類のワークステーションを使用するため, W Sパラメタは以下のように指定する. ここでは, NLP, CLP (A4サイズランドスケープ) , QPR (A4サイズランドスケープ)に出力させる. 0 P Rの装置機番は xxxxである. READY

GKS85 'LIB. SAMPLE. FORT77 (GKS85C)' WS ('NLP, 2/2: CLPA4L, 3/3: OPRA4L') OPR (XXXX)

5) メタファイルを用いる場合

META.DATA というメタファイルに図形を格納する.メタファイルのデータセット名を省略し た場合にはプロンプトが出力され,入力を促す.

READY

GKS85 'LIB. SAMPLE. FORT77 (GKS85A)' WS (MOA4L (META. DATA))

6)WISSを用いる場合

WISSにセグメントを作成し、セグメント操作を行った結果をF6683A型カラー端末 に表示させる.プログラムに用いている, WISSをオープンさせるためのサプルーチン G O PWKの2番目と3番目の引数は共に 10 であるため, 以下のように指定する.

READY

GKS85 'LIB. SAMPLE. FORT77 (GKS85D)' WS ('F668 3AC, 10/10: WISS')

また, G'KS 8 5カタログドプロシジャが, CLP, 複数のワークステーションの同時動作機 能のサポートに伴い, 6月11日(月)から変更になります. 以下に指定形式を示します.

GKS85カタログドプロシジャ(バッチ処理)

(指定形式)

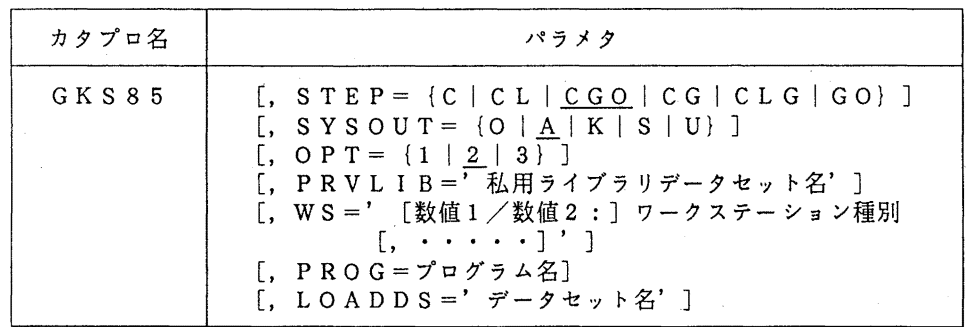

(パラメタの説明)

 $S \tI E P = {C | CL | CGO | CG | CLG | GO}$ 

処理過程を選択する.省略時は CGO.

C : 翻訳のみ行う.

 $-6-$ 

CL : 翻訳, リンケージエディタによる結合編集を行い, ロードモジュールを作成する. CGO : 翻訳, 結合編集, 実行を1プロシジャステップで 行う. CG : 翻訳,ローダによる結合編集および実行を行う. CLG : 翻訳, リンケージエディタによる結合編集,実行 を行う. GO : ロードモジュールを実行する.  $S$  Y S O U T = {O | A | K | S | U} 出カクラスを指定する.省略値は A.  $\sim$ OPT=  $\{0 \mid 1 \mid 2 \mid 3\}$ FORTRANの最適化のレベルを指定する.省略値は 2. PRVLIB='データセット名' : 組み込みたい私用ライプラリのデータセット名を指定する.  $W S ='$  [数値 1 /数値 2 : ] ワークステーション種別 [, ・・・・・]' : 数値1はサブルーチンGOPWKの2番目の引数の値を指定す る.数値 2は同サプルーチンの 3番目の引数の値を指定する. ワークステーション種別には以下のものがある. ・日本語ラインプリンタ NLP ・カットシートラインプリンタ CLPA4L · · · A4サイズ ランドスケープ  $CL$  P  $A$  4 P  $\cdots$  A 4 サイズ ポートレート CLPB4L ··· B4サイズ ランドスケープ CLPB4P · · · B4サイズ ポートレート ・オフィスプリンタ OPRA4L · · · A4サイズ ランドスケープ OPRA4P ··· A4サイズ ポートレート OPRB4L ··· B4サイズ ランドスケープ OPRB4P · · · B4サイズ ポートレート OPRB5L ··· B5サイズ ランドスケープ OPRB5P · · · B5サイズ ポートレート ・メタファイル(入力) MI ・メタファイル(出力) MOA4L · · · A4サイズ ランドスケープ MOA4P ... A4サイズ ポートレート MOB 4 L ··· B 4 サイズ ランドスケープ MOB4P ··· B4サイズ ポートレート MOB5L · · · B5サイズ ランドスケープ MOB5P · · · B5サイズ ポートレート ・セグメント記憶域

 $-7-$ 

WI S S

PROG=プログラム名

実行するロードモジュールのメンバ名を指定する.このパラメ タは, STEP=GOを指定した時のみ有効となる.省略値は MAIN.

LOADDS = '区分データセット名'

実行するロードモジュールが格納されている区分データセット 名を指定する. このパラメタは、STEP=GOを指定した時 のみ有効となる.

(注意)

プロシジャステップについて

 $\bigcirc$  STEP = C : FORT <sup>②</sup>, CL  $\sim$  100  $\sim$ FORT LKED <sup>③</sup>, CGO FORTCGO <sup>④</sup>, CG FORT , LOADGO <sup>⑤</sup>, CLG FORT , LKED , GO **6** , GO : GKSGO 関連するDD名について FORT. SYSIN : ソースプログラム用 (1), 2, 4, 5) FORTCGO. SYSIN: (3) LKED. SYSLMOD : ロードモジュール用(②) GO. SYSIN : 実行データ用 (6)  $LOGDGO. SYSIM :$  (4))  $FORTCGO. SYSGO :$  (3) GKSGO. SYSGO  $\prime$  (6)  $\sim$  10  $\sim$ wsパラメタは,  $CONID = 12$  $WTYPE = 32$ CALL GOPWK (WKID, CONID, WTYPE) である場合, CONID=数値 1, WTYPE =数値 2であるから, WS='12/34: ワークステーション種別' と指定するが, CONJD= 1でかつ『TYPE= 1であれば, WS='ヮークステーション種別・ のように, 数値1/数値2: を省略できる. また, CONID = 1, WTYPE = 1, ワークステーション種別が NLP で, 他のワークステー ションを同時に使用しないのであればWSパラメタは省略できる. また CONID = 1 で あり,ワークステーション種別がOPR系またはメタファイル系でなければ,ジョブ 制御文中で割当を行う必要はない. 例えば, CONID= 1234, WTYPE = 5678 であるとすると,図形データは GKSC1234 とい う論理機番から出力(あるいは入力)される. WTYPE はGKS85が使用するワーク

ステーション型ファイルに記述される数値である.

• 同じワークステーション種別を同時に指定してはならない.

ワークステーションの同時出力を行なう場合,ソースプログラムが例えば GOPWK (WKID1, CONID1, WTYPE1) GOPWK (WK ID 2, CON ID2, WTYPE2)

とすると,

WK IDl = WK ID2 であってはならない.

CONIDl = CONID2であってはならない.

WTYPEl = WTYPE2であってはならない.

CLPへの出力で両面印刷を行う場合には,プロシジャステップが CLGで,図形デ ータが論理機番 GKSCOOO1 から出力され, とじしろを UPPER に変更する場合 //GO.GKSCOOOl DD SY=U,PRTFORM=(SIDE=BOTH,BIND=UPPER)

とする.印刷モードの省略値は FRONT (片面印刷),とじしろの省略値は LE FT である.

1) NL Pへの出力

応用プログラムを実行し, NLPに図形を出力する. このプログラムはサブルーチンGOP WKの2番目, 3番目の引数が, 共に 1 であるからWSパラメタは以下のように指定してよい.

 $I / I$  EXEC GKS85, STEP=CLG. WS='NLP'

//FORT. SYSIN DD DSN=LIB. SAMPLE. FORT77 (GKS85A), DISP=SHR

### 2) 0 PRへの出力

応用プログラムを実行し, OPRに図形を出力する.ソースプログラムで用いているサプル ーチンGOPWKの2番目の引数が 1, 3番目の引数が 2345 であるから以下のようにW S パ ラメタを指定する...

 $1 /$  EXEC GKS85, STEP=CLG, WS='1/2345:OPRA4L'

//FORT. SYSIN DD DSN=LIB. SAMPLE. FORT77(GKS85B), DISP=SHR

IIGO. GKSCOOOl DD. DSN=A79999A. OPR. DATA, DISP=(NEW, CATLG),

 $1/$  SPACE= (TRK, (10, 10), RLSE), UNIT=PUB

上記ジョブを実行した後, OPR機番 XXXX へ出力するために, TSSで次のコマンドを実 行する.

READY

DSPRINT OPR.DATA XXXX DOC

3) 複数の図形装置への出力

このプログラムにはサブルーチンGOPWKの2番目,3番目の引数が共に 1 のもの,2 のもの, 3 のものの 3 つがある. このため, W S パラメタは以下のように指定する. ここでは, NLP, CLP (A4サイズランドスケープ), OPR (A4サイズランドスケープ)に出力 させる.

 $1/$  EXEC GKS85, STEP=CLG, WS='NLP, 2/2: CLPA4L, 3/3: OPRA4L' //FORT. SYS IN DD DSN=LIB. SAMPLE. FORT77 (GKS85C). DISP=SHR //GO.GKSC0002 DD SYSOUT=U //GO. GKSC0003 DD DSN=A79999A. OPR. DATA, DISP=(NEW, CATLG).

// SPACE=(TRK, (10, 10), RLSE), UN!T=PUB

上記ジョブを実行した後, OPR機番 XXXX へ出力するために, TSSで次のコマンドを実 行する.

READY

DSPRINT QPR.DATA XXXX DOC

4) メタファイルを用いる場合

応用プログラムを実行し,データセット名 META.DATA というメタファイルに図形を格納する. // EXEC GKS85, STEP=CLG, WS='MOA4L'

//FORT. SYSJN DD DSN=LIB. SAMPLE. FORT77(GKS85A), DISP=SHR

//GO. GKSCOOOl DD DSN=A79999A. META. DATA, DISP=(NEW, CATLG),

// SPACE= (TRK, (10.10), RLSE), UNIT=PUB

5)WISSを用いる場合

WISSにセグメントを作成し、セグメント操作を行った結果をNLPに出力させる.プロ グラムに用いている, WISSをオープンさせるためのサブルーチンGOPWKの2番目と3 番目の引数は共に 10 であるため,以下のように指定する.

// EXEC GKS85, STEP=CLG, WS='NLP, 10/10:WISS'

//FORT. SYSIN DD DSN=LIB. SAMPLE. FORT77(GKS85D), DISP=SHR

参考文献

- [1] 計算機マニュアル,宣士通 GKS85文法書 (FORTRAN編) (99SP-4040-2), 富士通(掛
- [2] 計算機マニュアル,富士通 GKS85使用手引書 V 1 0 (99SP-4080-1), 富士通(樽

(ライプラリ室 内線 25 0 8)

**3. GKS 85のKST (ストローク) フォント機能の追加について** 

GKS85に標記機能を追加しています. KSTを使用する場合はGKS85のサブルーチン GSTXFPの最初の引数に一100 を指定します.

 $CALL$   $GSTXFP$   $(-100, 2)$ CALL GTX (CHX, CHY, CHAR)  $\mathcal{L}^{\pm}$ 

なお、テクトロ端末にGKS85の図形を表示する場合には必ずKSTを使用して下さい.

参考文献

- [l) 計算機マニュアル,富士通 GKS85文法書 (FORTRAN編) (99SP-4040-2), 富士通(株)
- [2] 計算機マニュアル,富士通 GKS85使用手引書 V 1 0 (99SP-4080-l), 富士通棘.

(ライプラリ室 内線 25 0 8)

4. A 4版高速 NLPへの図形出力について

5月21日(月)から,以下のソフトウェアについでは、A4版高速NLPでの図形出力が可 能になりました. A 4版高速 NLPの出カクラスは 'H'です.

1.GRAPHMAN 2.CGMS 3.ANALYST 4.PSP 5.PKS 6.HCBS

使用例

1.GRAPHMAN

{TSS)①メニューにより出力する方法

READY

GRAPHMAN

GRAPHMAN START

\* PICTURE TOUROKU SUBUROUTINE LIBRARY=APPl. GRAPH40. PICLIB \*

=== FOLLOWING DEVICES ARE SUPPORTED NOW. ===

1 NON GRAPHIC DISPLAY { CHARACTER DISPLAY)

2 "F9431. F9432, F9433, F9434

- 3 T4006
- 4 T4010, T4012, T4013
- 5 T4014, T4015, T4016
- 6 NLP

7 XY-PLOTTER

8 f9430 & SCOPY

- 9 A4 SIZE NLP
- 10 F6242
- 11 F6653, F6658, F6683 (BGD, WDS, VDS)
- 12 A4 SIZE OPR
- 13 B4 SIZE OPR
- 14 UTS {T40XX)

PLEASE SELECT DEVICE NUMBER ===> 9 ····· A 4版高速 N L Pに出力

② GPARHMANのバッチコピーユティリティを使用して出力する方法

READY

GOUT NLP.DATA SY(H)

····· GOUTコマンドによりA4版高速 NLP に出力する.

 $-11-$ 

 $(N \gamma f)$  //A79999AX JOB CLASS=A, MSGCLASS=H  $I$  EXEC GRAPHMAN, SY=H //SYSIN DD \*<br>9 PDB'LIB. SAMPLE. GRAPHMAN' USE CONT2N DISPLAY BIRD ENDG //

バッチ処理では最初に出力する装置を番号 で指定しなければならない. 9 はA 4版高 速NLPである. この下に GRAPH MANのコマンドを記述する.

2.CGMS

READY

CGMS

- > %ALLOC F(GDFILE) SY(H) > OPEN-DEVICE 7 ····· A4版高速NLPに出力することを指定. この後に CGMSのコマンドを記述する.
- 3.ANALYST

READY

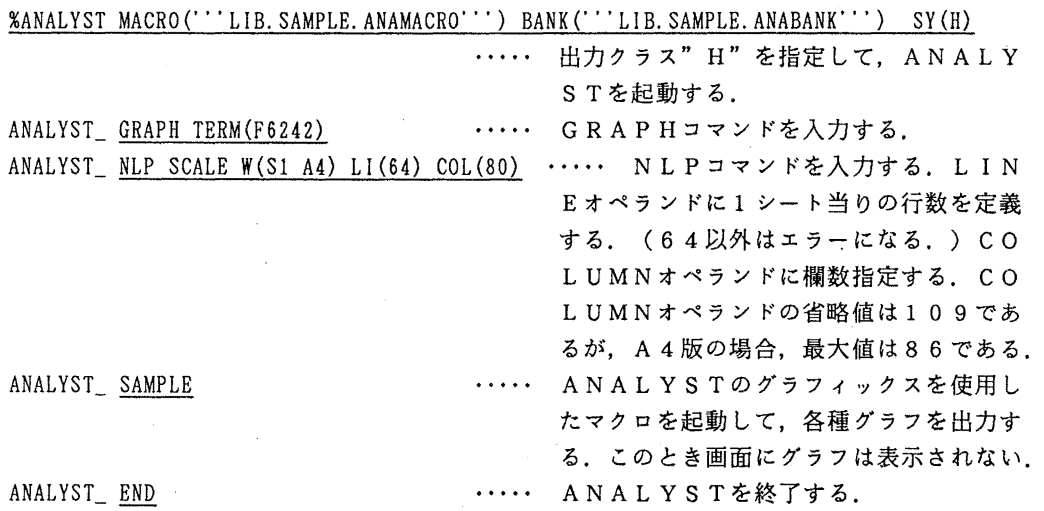

※A4版NLPには、SCALEモード, NOSCALEモードのどちらでも, グラフを出力す ることができる.但し, NOSCALEモードの場合, SIZEオペランドで指定したウィン ドウの大きさは B 4 版 N L P と同じなので, 1 / 9 サイズ, 1 / 4 サイズを指定した場合, N LPシート (A4) に入らない場合がある. また, SCALEモードを使用する場合, ウィン ドウの原点位置は (0, 0) である.

4. PS P

(TSS) READY

ALLOC F(FT16F001) DA(PSP.DATA) NE CAT SP(lO 10) RUN 'LIB. SAMPLE. FORT77 (PSP)' NPLOT PSP.DATA OUT(H)

..... A 4版高速 NLPに出力

 $(N^* \gamma f)$  //A79999AZ JOB CLASS=A, MSGCLASS=H

// EXEC FORT77,STEP=CLG //FORT. SYSIN DD DSN=LIB. SAMPLE. FORT77 (PSP), DISP=SHR //GO.FT16F001 DD DSN=&&PSP, UNIT=WORK, DISP=(NEW, PASS),  $11$  SPACE=(TRK, (10, 10), RLSE)  $I/I$  EXEC NPLOT, SYSOUT=H IIXYSYS DD DSN=&&PSP,DISP=(OLD,DELETE) //SYSIN DD \* \* XY P=68, M=7, NOLMT, POS=(4,4), H, D=R ······P=68 は必ず指定する. \* END

 $II$ 

# 5. PK S

(TSS) READY

PKS 'LIB. SAMPLE. FORT77(PKS)' GOUT (NPLOT) ·····データセット GPLOT に図形データを出力 NPLOT GPLOT OUT(H) いちのはないのは、 ・・・・A 4版高速 N L Pに出力

 $(N \gamma f)$  //A79999AZ JOB CLASS=A, MSGCLASS=H

// EXEC PKS, STEP=CLG, PKSOPT='PKS(F6202, KSTRK=KANJI, NOBUF)' //FORT. SYS!N DD DSN=LIB. SAMPLE. FORT77(PKS〉,DISP=SHR  $//GO. FT18F001 DD DSN=&PKS. UNIT=WORK. DISP=(NEW. PASS).$  $I /$  SPACE= (TRK, (10, 10), RLSE)  $1/$  EXEC NPLOT, SYSOUT=H //XYSYS DD DSN=&&PKS.DISP=(OLD.DELETE)  $//$ SYSIN DD  $*$  $*$  XY  $P = 68$ , M=7 \* END II ・・・・ ・P=68 は必ず指定する.

6.HCBS

(TSS) READY

ALLOC F(FT18F001) DA(HCBS. DATA) NE CA T SP(lO, 10) RUN 'LIB. SAMPLE. FORT77(HCBS)' LIB('QS. CALCOMP') NPLOT HCBS. DATA OUT(H) LIB(HCBS) .... A 4版高速 N L Pに出力

 $(n \cdot \varphi f)$  //A79999AZ JOB CLASS=A, MSGCLASS=H

// EXEC FORT77, STEP=CLG, PRVLIB='QS. CALCOMP'

//FORT. SYSIN DD DSN=LIB. SAMPLE. FORT77(HCBS), DISP=SHR //GO.FT18F001 DD DSN=&&HCBS,UNIT=WORK,DISP=(NEW,PASS).  $I /$  SPACE= (TRK, (10, 10), RLSE) // EXEC NPLOT, LIB=HCBS, SYSOUT=H //CCFILE DD DSN=&&HCBS, DISP=(OLD, DELETE) //SYSIN DD \* \*  $XY$  D=0, H, M=30, P=68 \* END ・・・・ ・P=68 は必ず指定する.

//

(ライプラリ室 内線 25 0 8)

### 5. kコマンドの公開について (UTS)

k コマンドは k s h のような行編集と履歴機能を持ったプログラムであり, 会話的な UNIX のコマンドの入力支援を行います。会話的な処理をするコマンドに対して非常に便利なツールに なります. <sup>V</sup>iモードと emacsモードの 2つのモードを選択することができます.コマンド の実行形式は次のとおりです.

例えば, mathは, " k math"で起動します. 環境変数VISUAL をemacsにセ ットして[setenv VISUAL emacs]. kコマンドを起動すれば, emacsモードになります. vi をセットすれば, V iモードになります(デフォルト).現在センターで確認している Kコマン ドを用いて有効なコマンドは以下のとおりです。ただし、Sの起動には kコマンドが組み込まれ ています(センターニュース No. 417参照).

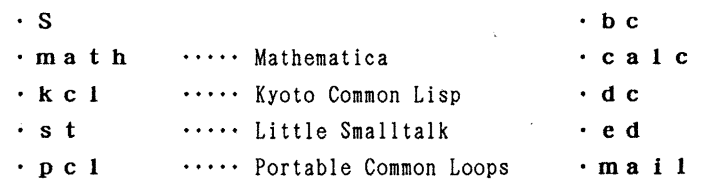

emacsモードでの主なサプコマンド

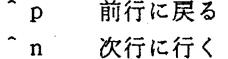

- <sup>c</sup>f カーソルを1文字進める
- b カーソルを 1文字後退する
- d 1文字消去

K コマンド [コマンドに対する引数]

• V iモードでの主なサブコマンド

先ず, ESCキーを押してサプコマンドモードにする.

- k 前行に戻る
- j 次行に行く
- 1 カーソルを1文字進める
- h カーソルを1文字後退する
- X 1文字消去
- 挿入モードにする  $\mathbf{i}$

Kコマンドの詳しい使い方は"lman k"で参照してください.

(ライプラリ室 内線 25 0 8)

6. p2c (種々の pascal から cへのトランスレータ)の公開について (UTS)

標記コマンドを6月4日(月)から公開します. このコマンドは種々の Pascal (Tur bo, VAX, Berkeley Pascal, Modula-2など)のソースプログラムを Cのソースプログラムに変換するものです. 詳細については" 1 man p 2 c " でご覧くださ い. なお, 既に公開しているp t c は別コマンドです.

使用例

p2c test.p ······· test. cに変換される

(ライプラリ室 内線 25 0 8)

# 7. 遺伝子・蛋白質データペース GENAS講習会の延期について

6月19日(火)に予定していました遺伝子・蛋白質データベースGENAS講習会を都合に より延期します.変更後の期日は 9月中旬の予定です.開催時期になりましたら,申し込み要領 とともにセンターニュース等でお知らせします.

(データベース室 内線 25 1 0)

# 8. S講習会の開催について

UTS上の統計パッケージ「 S」の講習会を下記の要領で開催致しますので,受講希望者は, 共同利用掛(内線 25 0 5) にお申し込みください.

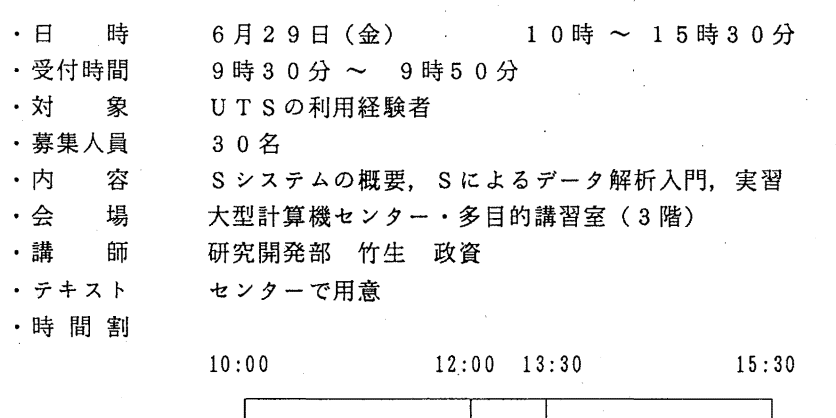

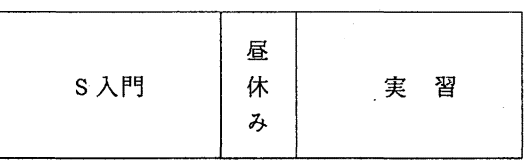

· 申し込み期間 · 6 月 1 8 日 (月) ~ 2 3 日 (土)

(なお,募集人員に達し次第締め切ります.)

記